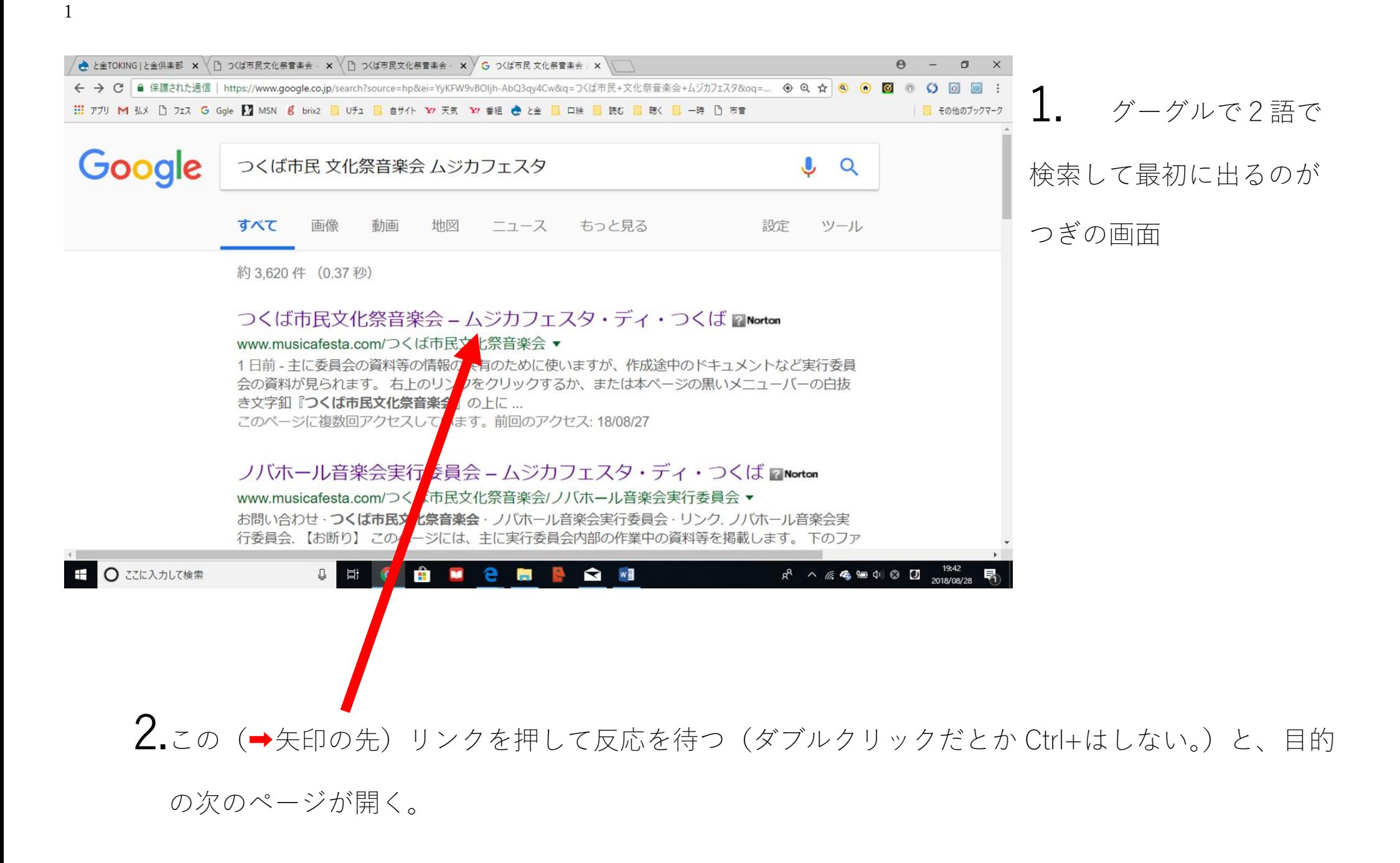

## ➡のボタン「つくば市民文化祭音楽会」が既に押された状態で灰色になって居る。

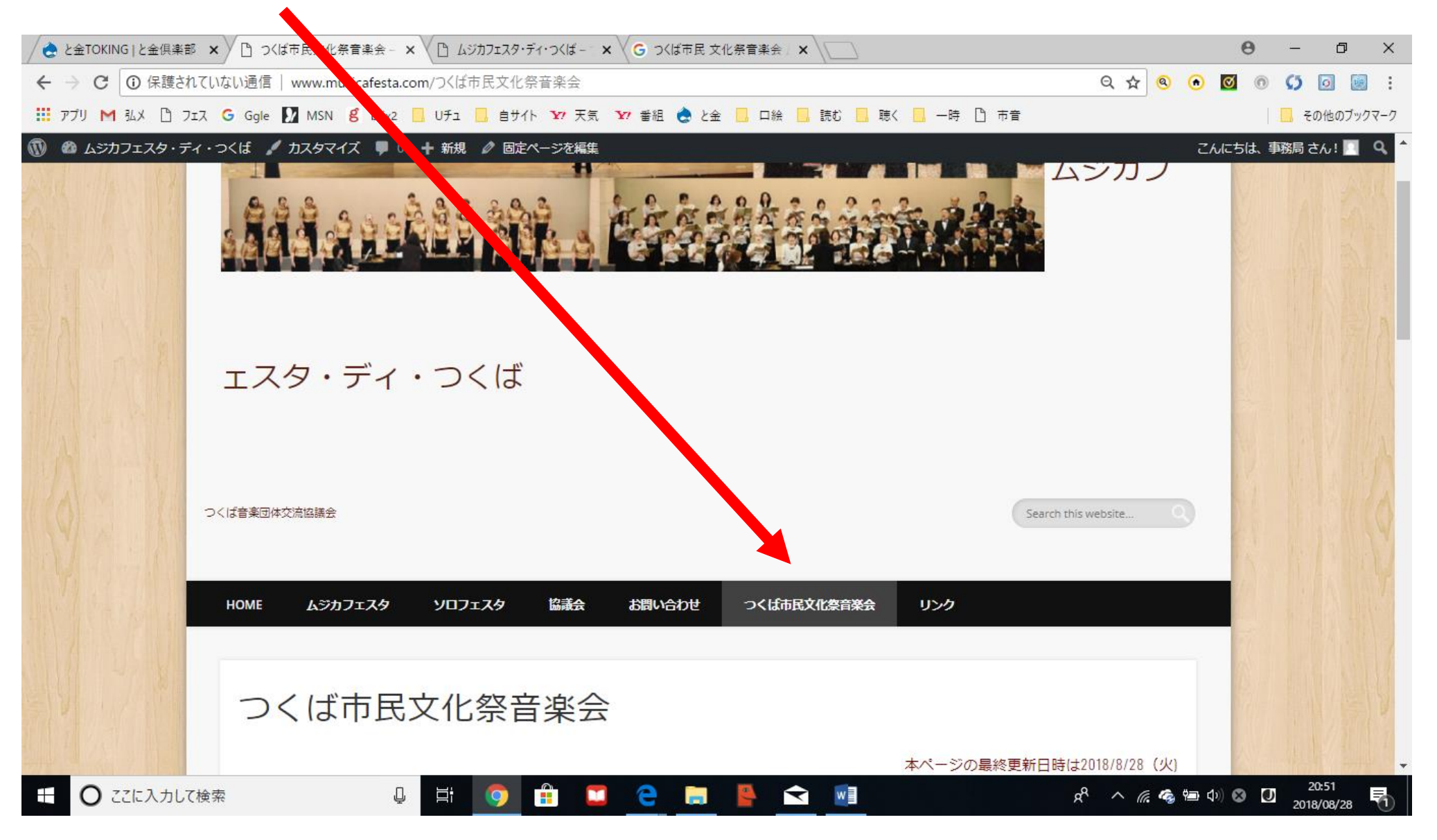

3.musicafesta.com/だけで開くと(勧めない。)、全体の親画面(交流協議会の HP)が出る。「Home」 のボタン (→) が灰色になっている

4.この場合は、→のボタンを押すと、2の画面が出るが、1ステップ無駄。

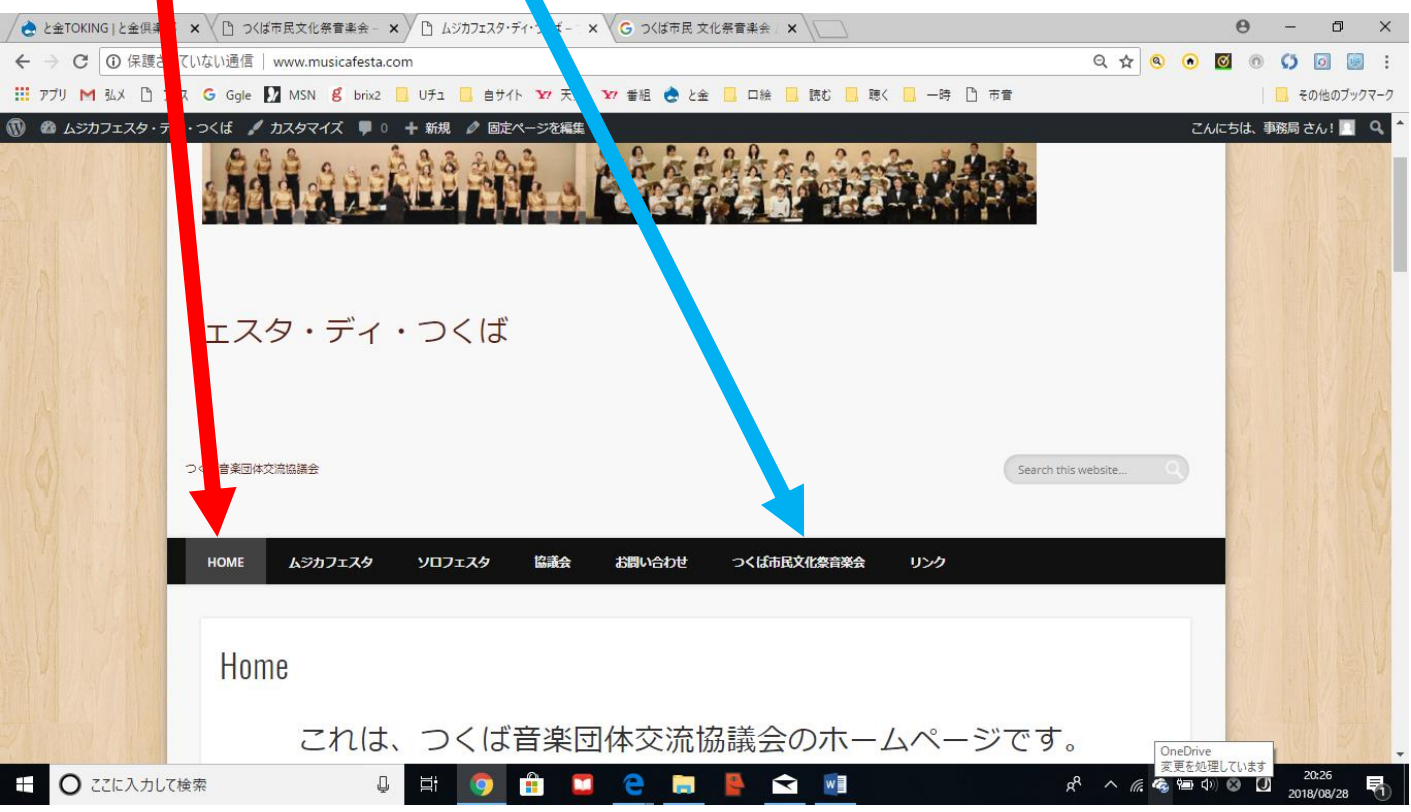